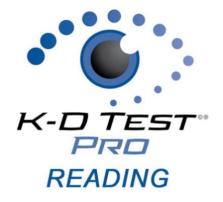

# K-D Test Pro Reading iPad App

#### Contents

| Launching the K-D Test Pro Reading Application | 2 |
|------------------------------------------------|---|
| Log In                                         | 2 |
| Administering the King-Devick Test             | 2 |
| Viewing Account Details                        | 2 |
| Log Out                                        | 2 |
| K-D Test Pro Reading App Version               | 2 |
| Installing a K-D Test Pro Reading App Update   | 2 |
| Scoresheet                                     | 4 |
|                                                | 4 |

Your satisfaction is important to us. We're happy to assist you over the phone or via email. Please contact us directly at: **+1-844-606-7513** or email us at <u>ProReading@kingdevicktest.com</u>.

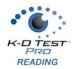

### Launching the K-D Test Pro Reading Application

1. Launch the K-D Test Pro Reading App by tapping on the app icon:

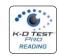

### Log In

- 1. Log in with your K-D Test Pro Reading account.
- 2. Tap 'Forgot Password' to retrieve your password. A working internet connection is required for this function.

## **Administering the King-Devick Test**

- 1. From the Home Screen, enter the subject's age.
- 2. Tap 'Run Test' to initiate the K-D Reading Test.
- The instructional page appears. Read this in its entirety. The test administrator will need a Scoresheet to keep track of errors committed by the subject. Email Score Sheets to yourself by tapping "Scoresheets". A copy of the <u>Scoresheets</u> is also included in this manual.
- 4. You may select the Number of Test Cards.
- 5. Tap 'Start' to initiate K-D Test.
  - a. For subjects under 11 years old, the option to "End Test" after the second test card is available as an early exit if the subject is having difficulty. Results will reflect performance on two test cards only.
- 6. Upon completion of the K-D Test, enter the total number of errors committed by the subject. Tap 'Continue'.
- 7. The Results Screen displays the subject's speed and accuracy performance.
- 8. Tap 'Continue' to return to the Home Screen.

### **Viewing Account Details**

The Account Details menu allows you to view your account login, expiration date and <u>App Version</u>. You can also <u>Log Out</u> of the app.

- 1. From the Home Screen, Tap 'Account Details'.
- 2. Tap 'Continue' to return to the Home Screen.

#### Log Out

1. Under Account Details, tap 'Logout'. Then tap 'Logout' on the pop-up prompt.

## **K-D Test Pro Reading App Version**

Ensure that you're running the latest version of the K-D Test Pro Reading App for optimal performance. See <u>Installing a K-D Test Pro Reading Update</u>.

- 1. Under Account Details, view the App version in the bottom left (i.e. "V 1.0").
- 2. Tap 'Continue' to return to the Home Screen.

## Installing a K-D Test Pro Reading App Update

Ensure that you're running the latest version of the K-D Test Pro Reading App for optimal performance.

- 1. Launch the App Store app on your iPad.
- 2. In the Search Toolbar, search "K-D Test Pro Reading".

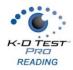

- 3. If the App says 'Open', your K-D Test Pro Reading App is up to date. If it says 'Update', tap 'Update' to download the latest version of the app.
- 4. To be sure that you're always running the latest version of the app on your iPad, tap 'Settings Icon' from your iPad home page. Then tap 'iTunes & App Store' and be sure that 'Updates' is turned ON.

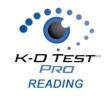

## Scoresheet

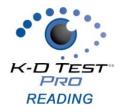

READING

Subject Name:\_\_\_\_\_

Date:\_\_\_\_\_

Comments:

# Score Sheet

| Answer Key                                                                      | Answer Key                                                                                                    | Answer Key                                                               |
|---------------------------------------------------------------------------------|----------------------------------------------------------------------------------------------------|--------------------------------------------------------------------------|
| Test Card I                                                                     | Test Card II                                                                                                    | Test Card III                                                            |
| 5-4-8-7-1 4-0-9-3-2 6-8-1-5-9 7-2-0-8-4 3-9-7-1-5 0-4-5-7-3 9-2-8-5-4 6-1-0-9-2 | 7 - 1 - 8 - 3 - 5<br>8 - 5 - 4 - 0 - 9<br>2 - 9 - 1 - 5 - 6<br>5 - 4 - 7 - 9 - 2<br>0 - 8 - 5 - 1 - 4<br>3 - 2 - 9 - 4 - 7<br>9 - 0 - 8 - 6 - 1<br>4 - 5 - 3 - 2 - 0 | 2-4-8-3-17-0-6-5-21-3-9-4-08-2-7-0-55-8-6-9-74-0-2-5-39-6-3-1-87-9-5-4-6 |

#### Total Errors:

\_\_\_\_\_ Subject Name:\_\_\_\_\_ \_\_\_\_\_ Date: Comments:\_\_\_\_\_ K-D TEST PRD

## **Score Sheet**

| Answer Key                                                                      | Answer Key                                                                                                    | Answer Key                                                               |
|---------------------------------------------------------------------------------|----------------------------------------------------------------------------------------------------|--------------------------------------------------------------------------|
| Test Card I                                                                     | Test Card II                                                                                                    | Test Card III                                                            |
| 5-4-8-7-1 4-0-9-3-2 6-8-1-5-9 7-2-0-8-4 3-9-7-1-5 0-4-5-7-3 9-2-8-5-4 6-1-0-9-2 | 7 - 1 - 8 - 3 - 5<br>8 - 5 - 4 - 0 - 9<br>2 - 9 - 1 - 5 - 6<br>5 - 4 - 7 - 9 - 2<br>0 - 8 - 5 - 1 - 4<br>3 - 2 - 9 - 4 - 7<br>9 - 0 - 8 - 6 - 1<br>4 - 5 - 3 - 2 - 0 | 2-4-8-3-17-0-6-5-21-3-9-4-08-2-7-0-55-8-6-9-74-0-2-5-39-6-3-1-87-9-5-4-6 |

Total Errors:

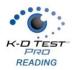

# **Contact Details**

#### **Corporate Headquarters**

King-Devick technologies, inc. 2 Mid America Plaza, Suite 110 Oakbrook Terrace, IL 60181, USA

Telephone: +1 844 606 7513 Email: support@kingdevicktest.com

#### **European Authorized Representative**

Waterfall Consultants trading as RPC Consultants, Ballyleigh, Waterfall, Co Cork, Ireland

Telephone: +353 21 239 4662 Email: kdt@rpcconsultants.com

#### Australian Authorized Representative

Neuropearce Australia PO Box 84 Williamstown 3016

Telephone: +61 411 107 889 Email: ian@couttscommunications.com.au

 $\mathfrak{CE}$  ®© 1983, 2010-2019 King-Devick Test. Patent Pending. All Rights Reserved.